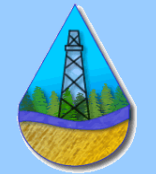

# **School District No. 60 Learning Services PEACE RIVER NORTH**

10114 - 105 Avenue, Fort St. John, British Columbia V1J 4S4 Phone: (250) 262-6098 Fax: (250) 785-2269

Hello Everyone,

Teachers can log into the Assessment Portal to complete the ELL rubric and the ELL adaptations checklists electronically, for both the ELL and ESD students.

## **LOGIN**:

- 1. Go to [assess.prn.bc.ca](http://assess.prn.bc.ca/)
- 2. Username is your first initial and your last name (hmacgillivray)
- 3. Password is your prn email password

#### **ACCESSING YOUR ELL STUDENT**:

1. Go to your class list, and click on the student

#### **ACCESSING THE ELL RUBRIC**:

Click - AIP from the tabs at the top (Details, Overview, Attendance, etc.) and you'll go to a new screen that should show the ELL "Rubric". If it doesn't - Click th ELL button.

Choose the correct grade range for your class (or it will be "READ ONLY")

Once on the correct rubric, you can go through each of the language strands: listening, speaking, reading and writing and determine where you feel your student is on the rubric currently.

Not every box needs to be checked off in each of the language strands

Choose the "SNAPSHOT" best fits each language strand and the best overall "SNAPSHOT" that describes your student.

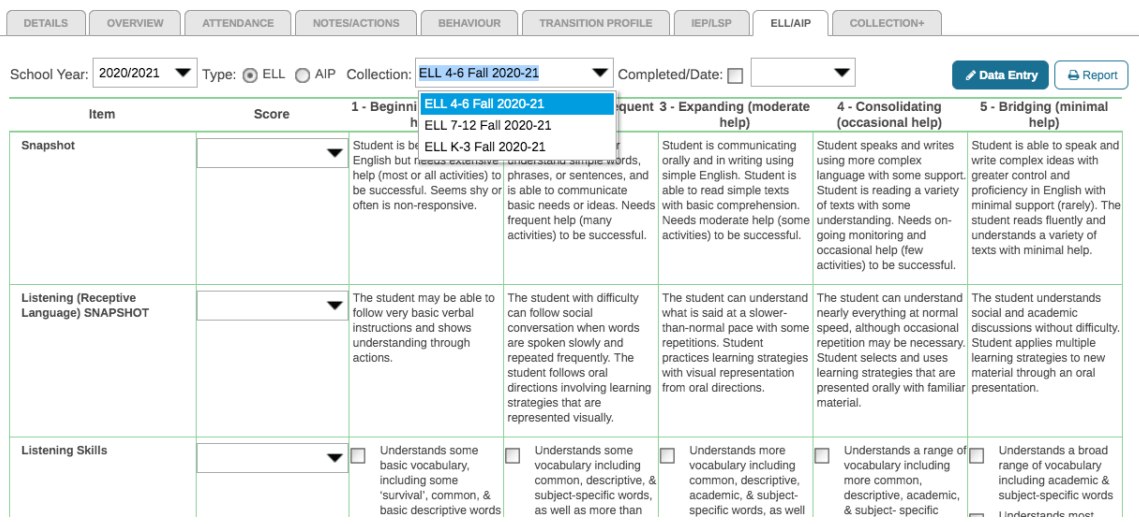

The rubric informs the goal setting during the AIP meeting.  $\odot$ 

**Demographics**: (Strengths, Interests, Challenges/Areas of Concern)

Demographics will also show information brought forward from the previous years' AIP and can be deleted, *except for the Assessment box.* It is okay to delete, information is archived on the previous year's report.

Beside "Collection Type" - Click AIP and you will go to a new screen that will show two choices - *Demographics* and *Adaptations*. If you click on Demographics, as the classroom teacher you are able to input your thoughts about Strengths/Interests, and Challenges/Areas of Concern.

Strengths/Interests: academic, personal, in their English Skills Development

Challenges/Areas of Concern: Think about the rubric what are the weak areas, challenges with language in the classroom setting, (Speaking, Social, Vocabulary development, Understanding in Content areas)

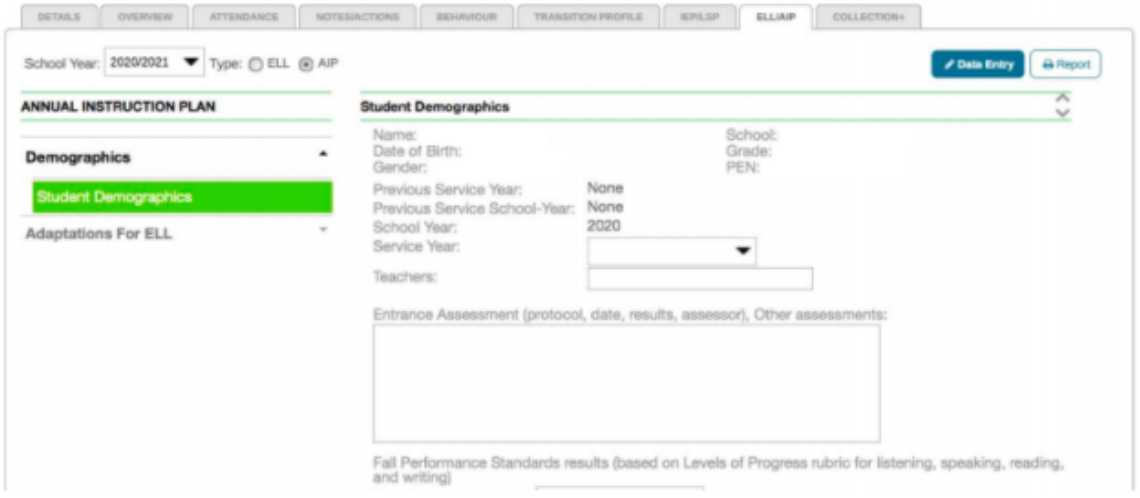

# **ACCESSING ADAPTATIONS FOR ELL**:

When you click on Adaptations for ELL you will have three choices, choose the level you are teaching at:

- 1. Elementary Classroom
- 2. Middle/Secondary Classroom
- 3. Language/Cultural

If you have more than one student, click on the "X" in the top right hand corner to go back to your classroom list and choose the next student, going through the same steps as above. Input information is saved as you go.

### **TO LOG OUT**:

To log out, click the "X" in the top right hand corner, then on the next screen go under your name in the top right hand corner and log out.

You are done, and you are ready to have an AIP meeting for your ELL students.